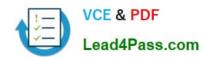

# C2180-272<sup>Q&As</sup>

IBM WebSphere Message Broker V8.0 Solution Development

# Pass IBM C2180-272 Exam with 100% Guarantee

Free Download Real Questions & Answers PDF and VCE file from:

https://www.lead4pass.com/C2180-272.html

100% Passing Guarantee 100% Money Back Assurance

Following Questions and Answers are all new published by IBM Official Exam Center

- Instant Download After Purchase
- 100% Money Back Guarantee
- 365 Days Free Update
- 800,000+ Satisfied Customers

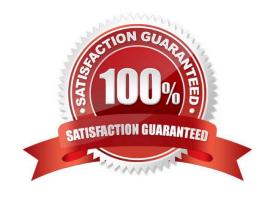

### https://www.lead4pass.com/C2180-272.html

2021 Latest lead4pass C2180-272 PDF and VCE dumps Download

#### **QUESTION 1**

2.

A solution developer has completed a message flow unit test using the Integrated Test Client for a local broker deployment. There is now a requirement to test the same message flow from the Test Client for a remote broker. What must the solution developer do to support a remote broker deployment?

| must the solution developer do to support a remote broker deployment? |
|-----------------------------------------------------------------------|
| A. 1. Choose Change Broker from Event menu                            |
| 2.                                                                    |
| Select the broker from list                                           |
| 3.                                                                    |
| Click Finish                                                          |
| B. 1. Select the Event tab                                            |
| 2.                                                                    |
| Click Change button                                                   |
| 3.                                                                    |
| Click Connect to Remote Broker button                                 |
| 4.                                                                    |
| Enter the connection details                                          |
| 5.                                                                    |
| Click Finish                                                          |
| C. 1. Select the Configuration tab                                    |
| 2.                                                                    |
| Click Change button                                                   |
| 3.                                                                    |
| Click Connect to Broker button                                        |
| 4.                                                                    |
| Enter the connection details                                          |
| 5.                                                                    |
| Click Finish                                                          |
| D. 1. Select the Configuration tab                                    |

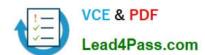

#### https://www.lead4pass.com/C2180-272.html

2021 Latest lead4pass C2180-272 PDF and VCE dumps Download

| Click Change button                   |
|---------------------------------------|
| 3.                                    |
| Click Connect to Remote Broker button |
| 4.                                    |
| Enter the connection details          |
| 5.                                    |
| Click Finish                          |
| Correct Answer: D                     |
|                                       |

#### **QUESTION 2**

A school website needs to retrieve student records from its PeopleSoft system. The broker needs to be configured to utilize PeopleSoft JAR files. How should the solution developer implement this requirement?

- A. Place the PeopleSoft provided files on the broker runtime file system and run: mqsichangebroker -l -v
- B. Place the PeopleSoft provided files on the broker runtime file system and run: mqsichangeproperties -c EISProviders -o PeopleSoft -n jarsURL  $\nu$
- C. Configure the broker to use the files that came with the installation and run: mqsichangeproperties -c EISProviders -o PeopleSoft -n jarsURL v\adapters\prereqs\jars
- D. Configure the application to use the relevant JAR files by adding external dependencies to the message broker application in the Toolkit during development. The Toolkit will bundle these JAR files within the Broker Archive (BAR) file for deployment.

Correct Answer: B

#### **QUESTION 3**

A telecommunications customer needs to develop a flow that sends a message to invoke an existing business process on WebSphere Process Server (WPS). The requirements do not call for a response message back from the flow. Which node should the solution developer use to send the message to WPS?

- A. SOAPRequest
- B. CORBARequest
- C. SCAReply
- D. SCAAsyncRequest

Correct Answer: D

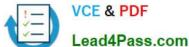

#### **QUESTION 4**

A solution developer needs to deploy a message flow initially in "Stopped" state. How must the solution developer achieve this?

- A. Set the Start Mode property on the broker archive BAR file to "Manual" status
- B. Set the Start Mode property on the broker archive BAR file to "Stopped" status
- C. Set the Start Mode property on the broker archive BAR file to "Maintained" status
- D. Use the massistopms gflow command to stop the message flows once they have been deployed.

Correct Answer: A

#### **QUESTION 5**

An application sends a length encoded file that looks like the extract below. The first 3 bytes of each record indicates the size of the data that follows it.

001A 002AB 001ABC 001ABC 001ABC 002AB

A solution developer creates a Line I ten complex type in the Tagged/Delimited String TDS) formal with two constituent elements dated ength, and date, as per the screen capture below.

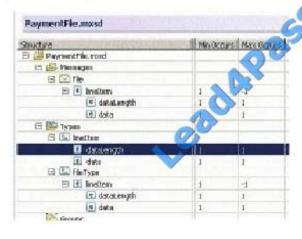

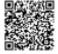

If both of these elements have their Physical Type set to Text, which one of the following options must the solution developer choose to correctly model the input data?

A. dataLength of type xsd:int A.dataLength of type xsd:int data of type xsd:int with Length Reference set to dataLengthdata of type xsd:int with Length Reference set to dataLength

- B. dataLength of type xsd:short B.dataLength of type xsd:short data of type xsd:string with Length Reference set to dataLengthdata of type xsd:string with Length Reference set to dataLength
- C. dataLength of type xsd:int C.dataLength of type xsd:int data of type xsd:string with Length Reference set to

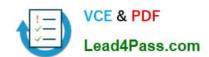

#### https://www.lead4pass.com/C2180-272.html

2021 Latest lead4pass C2180-272 PDF and VCE dumps Download

dataLength and Inclusive Length Reference enableddata of type xsd:string with Length Reference set to dataLength and Inclusive Length Reference enabled

D. dataLength of type xsd:string D.dataLength of type xsd:string data of type xsd:string with Length Reference set to dataLength and Inclusive Length Reference enableddata of type xsd:string with Length Reference set to dataLength and Inclusive Length Reference enabled

Correct Answer: B

Latest C2180-272 Dumps

C2180-272 Practice Test

C2180-272 Braindumps

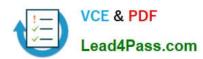

To Read the Whole Q&As, please purchase the Complete Version from Our website.

# Try our product!

100% Guaranteed Success

100% Money Back Guarantee

365 Days Free Update

**Instant Download After Purchase** 

24x7 Customer Support

Average 99.9% Success Rate

More than 800,000 Satisfied Customers Worldwide

Multi-Platform capabilities - Windows, Mac, Android, iPhone, iPod, iPad, Kindle

We provide exam PDF and VCE of Cisco, Microsoft, IBM, CompTIA, Oracle and other IT Certifications. You can view Vendor list of All Certification Exams offered:

https://www.lead4pass.com/allproducts

## **Need Help**

Please provide as much detail as possible so we can best assist you. To update a previously submitted ticket:

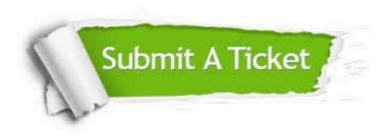

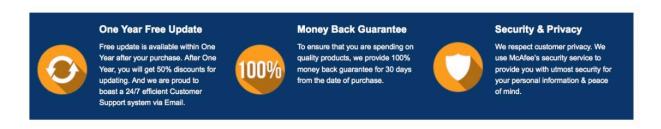

Any charges made through this site will appear as Global Simulators Limited.

All trademarks are the property of their respective owners.

Copyright © lead4pass, All Rights Reserved.